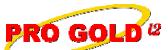

## **Knowledge Base Article**

| Article ID:<br>Subject:<br>Last Modified | <b>4266</b><br>Pro Gold i2 Self Training Guide<br><b>May 5, 2009</b> |
|------------------------------------------|----------------------------------------------------------------------|
| Applies To:                              | Pro Gold i2 3.xx                                                     |
| Purpose:                                 | Provide users access to training plan and documentation.             |

Procedure: Listed below are the steps to access and download the Pro Gold i2 Self Training Guide

- Step 1: Access the training guide:
  - Use the link below to access training guide:

http://www.taronetwork.com/pg2002/download/documents/3.0/4266.xls

- Step 2: Download to local PC:
  - Select the link open training guide
  - Save training guide to local PC
  - Use links in training guide to access additional training documentation

**References:** Below is a link you can use to access Enhancement HelpNet Center resources, which includes the Knowledge Base Article (KBA) Library, Pro Gold i2 Documentation, and Training Webcasts:

http://secured.progoldi2.com/webcast.aspx

• The Enhancement HelpNet links are located on the right side of the web page.

**Related articles:** 4095, 4132, 4133, 4135, 4143, 4148, 4150, 4164, 4166, 4167, 4172, 4173, 4175, 4178, 4185, 4193, 4197, 4198, 4202, 4203, 4225, 4226, 4229, 4232, 4239, 4242,

Keywords: Checklist, Documentation, Guide, Outline, Orientation, Training, 4266

Information deemed reliable, but not guaranteed. Taro Systems, Inc. makes every reasonable effort to ensure its accuracy. Proprietary Information Protected by Taro Netw ork of Companies, Copyright © 2009 Taro Systems, Inc.

Released: May 5, 2009

1 of 1